## 2.3 Пополнение счета с использованием банка

Вы можете пополнить счет на ваш номер в любое время в банке HNB. Sampath Bank. Commercial Bank, Peoples' Bank, NSB или HSBC. Для получения этой услуги обратитесь в ближайший филиал или отделение Mobitel

2.4 Посетите сайт на www.mobitel.lk и пополните счет, используя кредитную карту.

# 3. ПРОВЕРКА ВАШЕГО БАЛАНСА НА СЧЕТЕ

Вы можете проверить свой баланс на счете, используя любой из следующих методов:

• Звоните 141 и нажмите 1, чтобы узнать баланс на счете Или ите баланса, ваш баланс появится на экране.

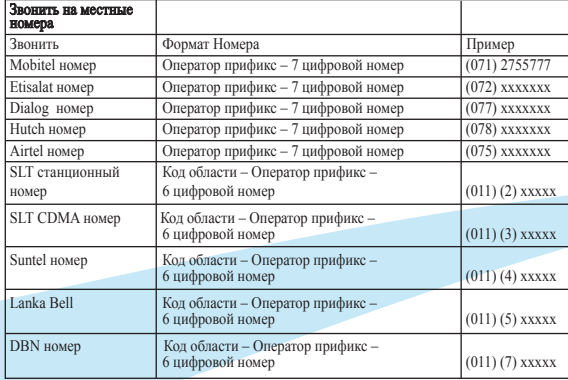

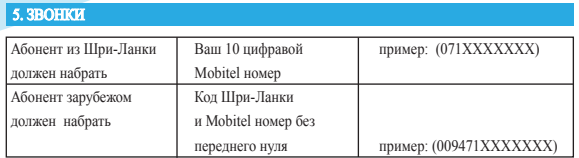

Для набора через Mobitel используется IDD (международный прямой набор номера), а также и Buddy IDD

Метод набора

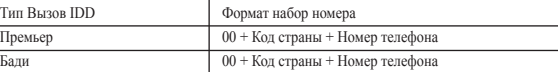

Все IDD звонки IDD тарифицируются посекундно. Чтобы посмотреть цены на звонки заграницу посетите www.mobitel.lk.

## 7. ИСПОЛЬЗОВАНИЕ ВАШЕГО SMART HOMEPA ЗА ГРАНИЦЕЙ

От вас не требуется вносить депозит использовать SMART номер за рубежом с Ваш номер позволяют с поддержкой передачи голоса и SMS в роуминге объекта, с Premium Роуминг для превосходного качества и бюджета, который предлагает Вам низкие ставки по отдельным сетям. Для просмотра номера вызова и в странах, где ваши SMART номер может быть использован визит предварительного выплачивается роуминг разделе www.mobitel. lk

## 7.1 Выбор сети заграницей

При подключении роуминга на мобильном телефоне, он будет автоматически выбирать сеть с наиболее сильным сигналом и отображения на экране телефона.

## 7.2 Метод набора, используя Ваш номер SMART за рубежом

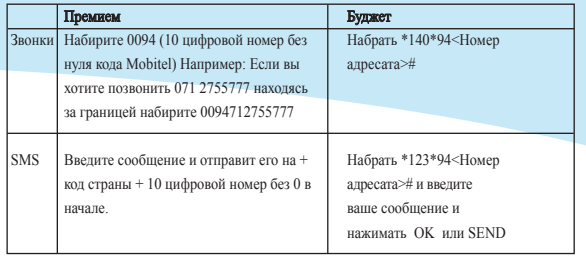

## 8. ТАРИФЫ SMART ВЫЗОВОВ

Для получения тарифов, связанных с исходящего Голосового / Видео звонки, SMS, MMS и GPRS на SMART используйте код интерактивной помощи 141 и нажмите-3

## 9. SMART ИНТЕРНЕТ НА 3G ЛЕЛАЙТ

Наслаждайтесь ИНТЕРНЕТОМ на SMART ДЕЛАЙТ с набором услуг.

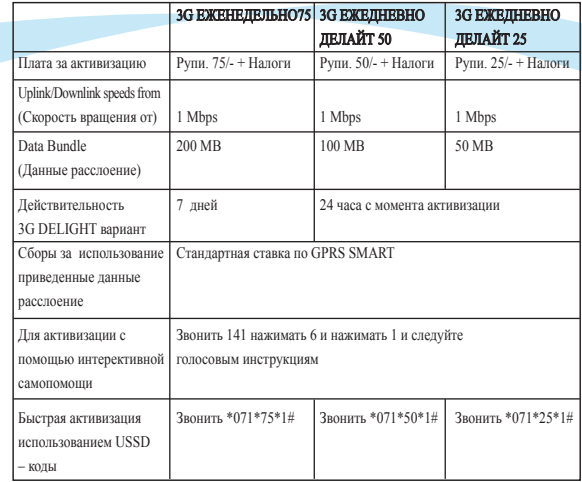

# **10. SMART KPEJINT**

SMART кредит позволяет получить до пополнения счета 30 рупий - сроком на 7 дней по кредиту, когда у вас нет денег на счету.

Этот кредит можно получить, набрав #247# от SMART мобильного телефона.

Чтобы пользоваться SMART LOAN ваш номер должен быть активным в течение более 6 (шести) месяцев

Комиссионная плта за оформление 2 рупий + налоги и сборы будут применяться за каждый **VCRETTHELLY** запрос SMART крелит

#### Позлоавляем!

Сейчас вы ошутите свободу соединения со S

SMART предоставляет большие возможност использовать находясь на работе или проводя досуг.

Начиная, используйте простые инструкции пользователя.

## 1. ВАШ SMART МОБИЛЬНЫЙ НОМЕР

Ваш SMART номер мобильного телефона имеет 10 цифр и начинается с 071. номер находится на пластиковой карточке, на которой находится SIM карта.

Формат номера вашего мобильного телефона:

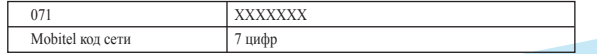

## 2. ПОПОЛНЕНИЕ СЧЕТА SMART

## 2.1 Пополнение карты

Пополнение SMART карты доступно в любом торговой точке по всей стране.

После того как вы приобрели карту пополнения счета, сотрите серую полосу на задней панели карты пополнения для просмотра 14 цифрового PIN - кода.

Вы можете использовать любой из следующих вариантов, чтобы добавить кредит, используя карточки пополнения счета

Вариант 1 - Пошлете SMS 14 цифровой ПИН-код на 141

Вариант 2 - Набирите \*102\* 14 цифровой ПИН-код #

Вариант 3 - Звоните 141, Нажимите 2 и вводить 14 цифровой ПИН и нажимать #

### 2.2 SMART поплиение

SMART пополнить можно в любой торговой точке в Шри-Ланке, почтовых отделениях, осушествляющих пополнение SMART или в отделениях Шри-Ланка Телеком Мобител Logo.

• олучить SMS сообщение о пополнении счета SMART

После оплаты вы получаете SMS сообщение с подтверждением вашей оплаты.

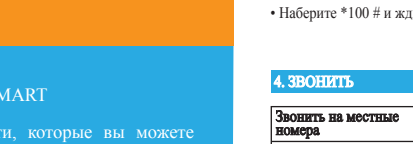

**RUSSIA** 

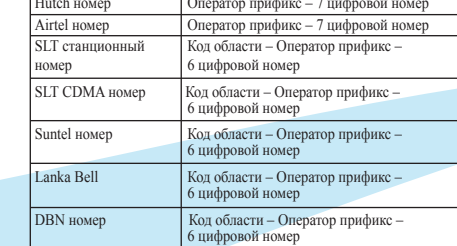

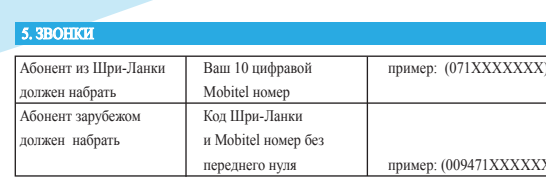

# 6. ЗВОНКИ ЗАГРАНИЦУ